doi: 10. 3969/j. issn. 2095 - 0780. 2013. 01. 011

# 鱼类标本及标本馆场景三维演示系统的研发

投金荣1,2, 胡玉萌2, 刘 凯1,2, 徐东坡1,2, 张敏莹1,2, 施炜纲1,2 ( 1. 农业部长江下游渔业资源环境科学观测实验站, 中国水产科学研究院内陆渔业生态环境和资源重点开放实验室, 中国水产科学研究院淡水渔业研究中心, 江苏 无锡 214081; 2. 南京农业大学无锡渔业学院, 江苏 无锡 214081)

摘要: 鱼类标本作为重要的科研资源在分类学、 渔业资 源学等 领域中 一直发 挥着重 要作用, 通常 鱼类标 本经甲 醛稀释液保存后存在易变形、褪色等不足, 难以长期 保存, 同时 受标本 存放地 限制参 观访问 量相对 有限。为此 开展了鱼类三维标本馆的构建, 采用 Strata Foto 3D 对鱼类标本图像进行遮罩、建立线框模式与增加表面纹理等 处理; 利用 Strata Live 3D 完成三维鱼标本灯光、测量尺寸、背景图案、投影等效果的表达, 并实现鱼类三维模 型原色标本的网络发布; 采用 ASP 技术完成了标本信息数据库的动态调用, 实现标本生物学信息的文本展示。 采用 AutoCAD 平面规划功能及 3ds Max 三维制作功能构建了标本馆三维虚拟空间, 完成三维标本馆与单个鱼类 标本模型的汇总整合; 系统以 Unity 3D 为开发平台, 实现三维标本馆场景的虚拟漫游及网络人机交互功能。 关键词: 鱼类标本; 三维模型; 网络标本馆; 虚拟场景 中图分类号: TP 311.134.3 文献标志码: A 文章编号: 2095-0780-(2013)01-0063-05

# **Study on development of 3D display system for fish specimens and museum scene**

DUAN Jinrong<sup>1,2</sup>, HU Yumeng<sup>2</sup>, LIU Kai<sup>1,2</sup>, XU Dongpo<sup>1,2</sup>, ZHANG Minying<sup>1,2</sup>, SHI Weigang<sup>1,2</sup>

( 1. *Scientific Observing and Experimental Station of Fishery Resources and Environment in the Lower Reaches of Yangtze River,*

*Ministry of Agriculture; Key Lab*. *of Ecological Environment and Resources of Inland Fisheries; Freshwater Fisheries*

*Research Center, Chinese Academy of Fishery Sciences, Wuxi* 214081, *China*; 2. *College of Fisheries,*

*Nanjing Agricultural University, Wuxi* 214081, *China*)

**Abstract:** Fish specimens, as important research resources, play an important role in the studies of taxonomy, fishery resources and so on, but they are easy for deformation and color fading after long time preservation in formaldehyde saturated solution, and the number of visitors is relatively limited by the space restriction of specimen museums. Thus, we constructed 3D fish specimen museum by 1) using Strata Foto 3D to mask fish specimen images, build wire frame mode and increase surface texture processing, etc. ; 2) using Strata Live 3D to complete the expressions of light, measurement, background pattern, projection and to achieve the web publishing of 3D model of fish specimens; 3) using ASP technology to complete the dynamic access of the specimen information database and display the biological information of specimens; 4) using AutoCAD and 3ds Max to integrate single specimen and whole specimen museum into 3D fish specimen museum; 5) using Unity3D as a development platform to achieve 3D virtual scene roaming and web publication.

**Key words:** fish specimen; 3D model; network museum; virtual scene

作者简介: 段金荣(1978-),男,助理研究员,从事渔业信息研究。E-mail: duanjr@ ffrc. cn

收 稿日 期: 2012 -06-11; 修回日 期: 2012-08 -01

资助项目: 公益性行业(农业)科研专项(200903048, 201203086); 农业部财政专项(6125005); 中央级公益性科研院所基本科研业务费专 项 资金 ( 2011 JBFC04)

通信作者: 施炜纲, E-mail: shiwg@ ffrc. cn

 目前许多实物标本馆建立了多媒体演示系统, 以期对陈列的标本进行多视角、全方位的多媒体演 示[1]。为了充分展示标本信息, 许多实物标本馆 演示系统建立了标本信息数据库, 提供资源查询、 检索等功能<sup>[2]</sup>。部分标本馆进行了数字化改造, 建成了基于网络的数字化标本馆系统<sup>[3]</sup>, 使陈列 展览内容及资源信息接入互联网, 实现了资源共 , 如段金荣等 [ 4] 设计了二维的水产虚拟标本馆, 实现了实物标本馆的数字化,吕俊霖等[5]采用 Flash 技术实现了鱼类标本展示, 但其本质还是借 助二维的影像代替三维的模型, 立体效果表达不明 显。三维表现形式能够全方位地展现标本外形和结 构上的具体特征, 具有较强的立体感, 可交互操 , 占用空间小, 可以在互联网上高速传播<sup>[6]</sup>; 三维标本馆的构建是对三维鱼标本展示系统的创新 性补充, 便于用户更直观、互动的浏览标本资源。 文章以图像处理技术与虚拟现实技术为基础, 结合 Internet 技术, 建立基于因特网的可视化三维标本 , 把现实的标本馆实物状况编制到计算机中去产 生逼真的"虚拟标本馆", 让用户在视觉上产生一 种身临其境的感觉。它不仅可以作为一个参观平 , 也可以作为一个交互学习平台, 在向参观者展 示标本的同时也能呈现标本的生物学信息, 便于科 学知识的传播。

# 1 系统研发

### **1. 1** 系统流程

文章以水生生物学、鱼类学、数字图像处理及

虚拟现实技术为理论基础, 结合数据库及网络技 , 实现鱼类三维标本网络信息系统。系统分为三 维鱼标本制作子系统和网络虚拟展示子系统两部 分, 具体可以细分为新鲜鱼体的速冻定型、鱼体三 维拍摄技术、标本信息数据库构建、标本馆三维界 面开发、标本馆的交互漫游及网络共享, 其研发流 程见图 1。

# **1. 2** 鱼标本三维影像的制作合成

根据 Strata Foto 3D 三维合成的原理及鱼标本 拍摄的经验, 确定选择多角度拍摄模式完成照片的 拍摄过程( 2) 。利用宽幅打印机打印坐标矩阵, 使矩阵坐标直径与鱼体长度接近, 保证三维鱼标本 初始化比例适中, 方便用户观察研究; 把支架筒放 置矩阵坐标中间, 固定针杠插入鱼的腹部, 45° 角固定鱼标本, 手动旋转矩阵坐标, 每 24°拍摄 1 张相片, 完成鱼体 360°拍摄。单元图像一般保持 16 张<sup>[6]</sup>, 其中包括1张垂直鱼体背部拍摄的相 片。根据拍摄的鱼类体色的不同, 改变拍摄背景墙 颜色, 使鱼标本体色与背景颜色对比明显, 便于后 期影像合 成中 遮罩功 能的 实现。相 片导 入 Strata Foto 3D 中算图, 根据相片中物体的形状和表面颜 , 进行遮罩、建立线框与增加表面纹理等处理, 完成平面影像向立体影像的转换, 根据实际遮罩效 果调节相片检测阈值, 配合漆面工具的擦除、修复 功能来提高遮罩精度。构建的三维鱼体模型, 可以 以线框形式、平淡着色形式、纹理形式显示, 并将 三维鱼标本以 . 3ds 格式保存, 通过 Import 工具导 入 3ds Max 中, 对鱼标本做进一步修改。利用 Stra-

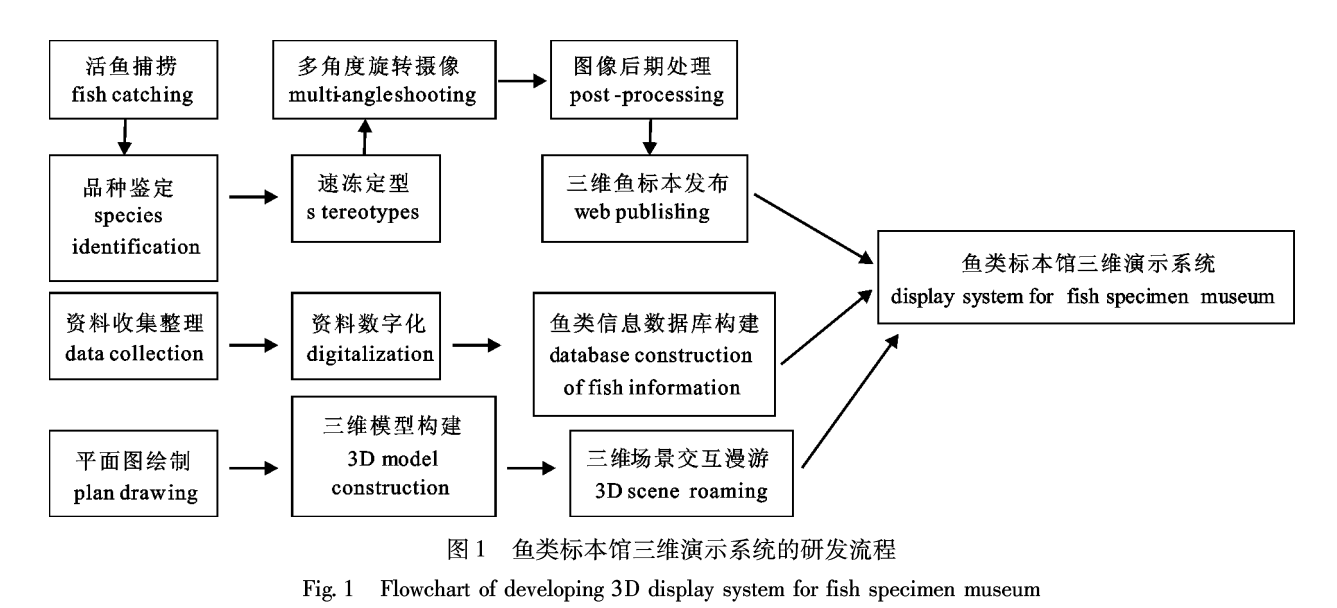

*All Rights Reserved. South China Fisheries Science http://www.schinafish.cn*

ta Live 3D 的 Dimension 工具设置鱼标本体长、体 宽、厚度等测量单位, 实现鱼体测量功能, 通过 Shadow 工具对鱼标本实时添加阴影, 利用 Solid Background 工具改变背景颜色, 通过 Light 工具调 节光线强度, 改善标本的展示效果。通过 Export-Web Tour-Study Scene from Outside 工具, 实现鱼标 本以 html 格式的网络发布。

## **1. 3** 标本馆三维场景的构建合成

1. 3. 1 实物标本馆数据采集 实地测量标本馆 的长宽高比例及其内部结构, 对拟建模的对象进行 剖析, 确定其结构的主要特征和合理的建模顺序, 标本馆场景具体数据见表 1。

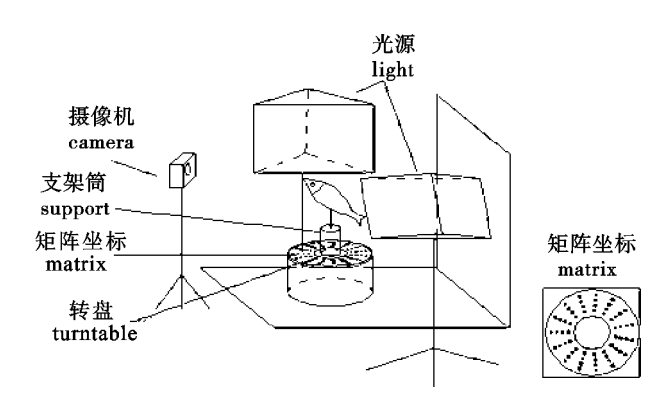

#### 2 多角度拍摄装置示意图

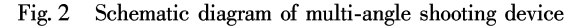

**Tab. 1 Scene data of specimen museum** 名称 name / cm length 宽/cm width 高/厚/cm height 标本室 specimen room and the control of the control of the control of the control of the control of the control of the control of the control of the control of the control of the control of the control of the control of the door 200 110 80 window 160 120 100/20 小标本柜/架 small cabinet 120 120 45 45 80/60/40 标本柜 / cabinet <sup>200</sup> 75/15 80 /40 /30  $n{w}$ 璃 glass and the contract of the contract of the contract of the contract of the contract of the contract of the contract of the contract of the contract of the contract of the contract of the contract of the contra

**1** 标本馆场景数据

1. 3. 2 标本馆的构建 AutoCAD 以双精度存储 数据, 提高绘图精度, 利用 AutoCAD 的"多段线" 工具绘制标本馆的平面图, 由于 AutoCAD 不能进 行三维动态仿真, 必须将数据转换到 3ds Max 中, 使用 AutoCAD 的 Save as 命令将图形以 . dwg 格式 保存(图 3), 完成 AutoCAD 向 3ds Max 的图形转 换 $^{[7]}$ 。在 3ds Max 中以转换后的图形为底图, 开启 节点捕捉功能, 用 Line 工具重新绘制底图, 利用 Group、Extrude 等方法完成标本馆三维模型构建 (图4)。Extrude 是由二维图形到三维建模中使用 得最多的命令, 能将任意形状的图形拉伸成实 [ 8] , 挤压数据见表 1。标本柜建模方式是将立方 体转化为可编辑多边形, 再配合挤压命令完成, 利 用 Nurbus 建模方式完成标本瓶三维模型构建, 三 维标本馆纹理贴图选用直接贴图方式<sup>[9]</sup>,可以简 单直观地把建筑物的不同要素( 门、窗) 分离出来。

3ds Max 软件的交互性差<sup>[10]</sup>,不能实时的进行 碰撞、漫游等操作, 需要一 个虚拟现实引擎驱动 3ds Max 中的 3D 场景。Unity 3D 作为一款多平台 的游戏开发引擎, 可以实现场景的交互漫游及资源

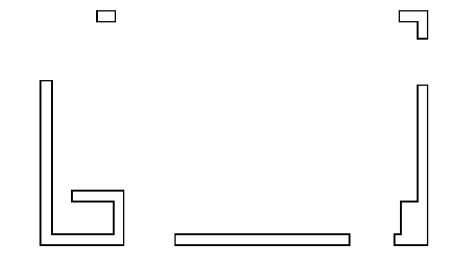

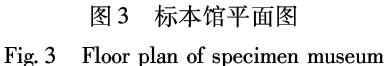

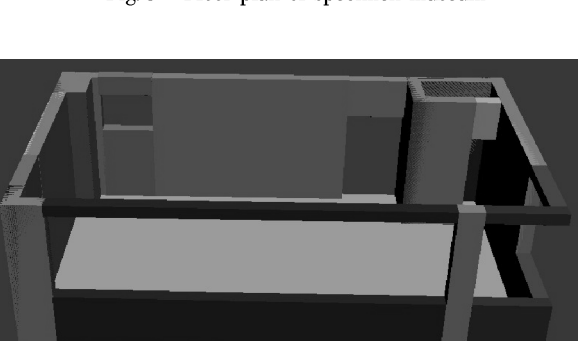

4 标本馆三维模型 Fig. 4 3D model of specimen museum

共享, 让浏览者以身临其境的方式参观标本馆, Unity 3D 对 Direct X 和 Open GL 拥有高度优化的图 形渲染管道, 能够利用低端硬件流畅运行虚拟场 景。为了使三维场景与现实中的标本馆相吻合, 以选择以数码相机拍摄获取相片作为标本馆的贴 [ 11] , 完成贴图的三维标本馆效果见图 5。碰撞 检测 [ 12] 是构造可视化系统的必要条件, 选中目标 物体, 通过工具栏 component-physicS-box collider, 为目标物体添加碰撞属性, 便于后续鼠标定点功 能的实 现。通 过 component-rendering-light 添加 灯 光效果, 调节室内外光线效果。对 main camera 加天空盒 skybox, 实现天空盒的无缝 连接, 最终 保存场景 scene, 通过 file-build settings 添加场景, 选中 web player 以 html 格式完成系统界面功能展 示。

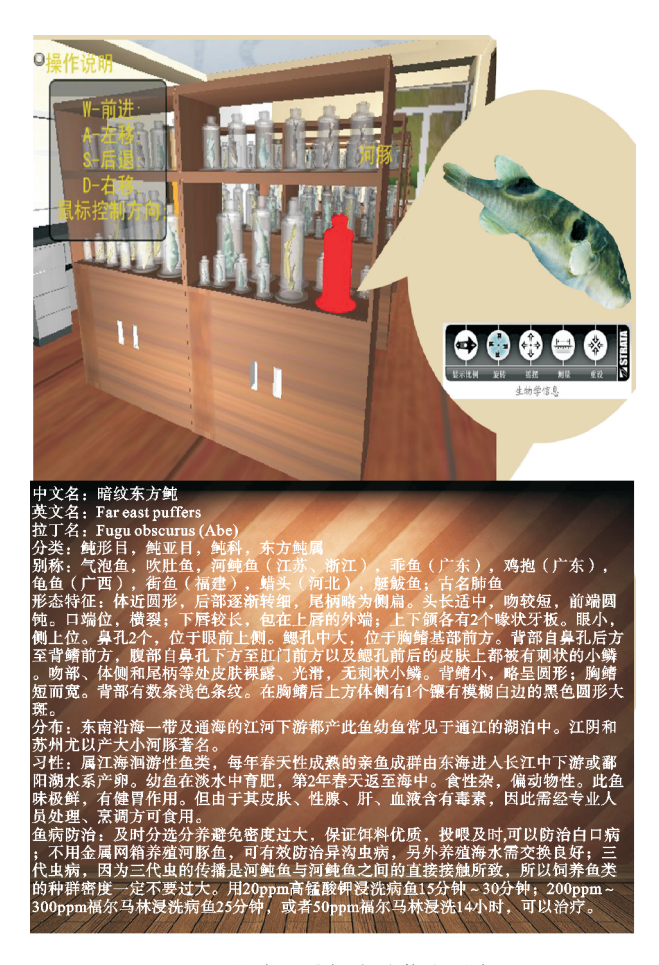

5 鱼类三维标本馆信息平台 Fig. 5 Platform of 3D fish specimen museum

#### **1. 4** 标本文本信息管理与调用

利用 Access 数据库新建标本信息表, 字段名 称包括标本鱼的编号、中文名、英文名、拉丁名、 别称、分类、形态特征、习性、分布、鱼病防治 , 并设置相应的数据类型, 将标本信息表中的编 号字段设置为主键, 其索引设为有( 无重复) 。数 据库的调用通过 ASP + SQL 查询语句实现[4], 根据 编号的唯一性实现对标本信息的调用。

# 2 系统功能与实现

#### **2. 1** 网络配置

网站服务器的构架, 把系统安装盘放进光驱, 通过添加或删除程序-Windows 组件-Internet 信息服 务(IIS), 安装 IIS, 并指定相应的目标文件夹, 完 成虚拟服务器的配置。客户端访问三维鱼标本, 安装 Java程序, 便于 Java 应用程序的调用。安装 Unity Web Player 插件, 借助 Unity Web Player 插件 ActiveX 控件的 SendMessage( ) 方法将文件嵌入 在网页中, 实现标本馆资源的网络共享。

## **2. 2** 虚拟场景交互漫游功能实现

实时的交互漫游是该系统设计的核心和重点, 在场景漫游过程中, 系统根据用户的选择移动场 ,并将新的场景在显示设备中渲染显示出来[13] 在虚拟标本馆漫游系统中人与虚拟场景的交互主要 有行进、选择、操纵和系统控制, 鼠标作为人机交 互的信息传输工具, 借助其定点功能实现了场景界 面切换。

系统界面见图 5, 通过鼠标与键盘控制游走方 , 实现三维标本馆内部漫游, 当鼠标点击标本瓶 , 服务器程序将在新窗口中打开标本瓶中的三维 标本, 用户可对标本进行放大、缩小、360°旋转、 测量等操作, 点击"生物学信息", 数据库中相应 鱼种的生物学信息被调用。该系统可以较好地解决 丰富的标本与有限的展览空间、时间的矛盾, 进一 步开拓标 本馆 标 本保 护、研究 和展 示的 新领 域。 Unity 3D 引擎能够支持大场景、多物件的展示 $^{[14]}$ , 软件追求逼真的现实场景, 可以模拟天空、地形地 貌、树木和花草等现实景观 $^{[15]}$ , 通过 Direct X 相关函数生成二维图像并显示在计算机屏幕上, 助于二维的屏幕还原真实世界的三维现状。

## 3 结论

开发虚拟标本馆漫游系统有 3 个关键性技术: 1) 三维场景的建模; 2) 虚拟场景 的真实感 表现; 3) 虚拟场景与外界的交互。试验中利用多角度拍 摄装置构建三维鱼标本, 明显提高了建模效率。 在实际建模过程中将 Strata Foto 3D 与 3ds Max 等 大型三维制作软件结合使用, 可以凸显三维鱼标 本的形体特点, 弥补新鲜鱼体在冰冻时产生的弯 曲变形, 3ds Max 可以构建现实世界中几乎所有 的物体<sup>[16]</sup>, 提高了系统的通用性。纹理贴图的好 坏直接影响三维鱼标本的表观价值, 试验中采用 Photoshop 对鱼标本纹理做进一步修改 $^{[17-18]}$ , 去除破损、斑点, 调节体色明亮度, 还原鱼标本 体色特征, 有利于用户对标本资源的鉴定及分类 研究; 三维标本虚拟发布文件大小约 180~300 kb, 不仅能在互联网上快速传输, 而且交互操作 效果流畅; Unity 3D 不仅扩展性好, 交互能力强, 而且使用高压缩比的压缩算法来压缩文件, 可以 满足文件的网络传输需求[19-20], 为标本资源的 后续扩展提供空间。

三维标本馆漫游系统可以使浏览者有身临其境 的感觉, 较二维形式的标本馆互动性更强, 界面设 计更加友好, 但三维标本馆的制作软件对硬件要求 较高, 文件随三维模型的增多而增大, 不利于大尺 度场景的制作, 因而笔者选用普通规模的鱼类标本 馆作为研究、发布 的对象。随着计算机技术的进 步、软硬件的发展, 大尺度场景的三维表达必将成 为可能, 同时虚拟现实技术的迅速发展, 鱼类虚拟 标本馆势必成为各水产院所展示其科研水平和对外 宣传的重要渠道。

## 参考文献:

- [1] 肖炳龙. 高度重视转型期的博物馆学习[J]. 北方文物, 2001  $(1): 104 - 108.$
- [2] 安源, 姜笑梅, 周玉成, 等. 数字化木材标本馆触摸式查询系 统的实现[J]. 木材工业, 2006, 20(3): 44-49.
- [3] 刘绍南. 数字博物馆系统架构初探[J]. 东南文化, 2010(4):  $99 - 103$ .
- [4] 段金荣, 张红燕, 施炜纲. "水产虚拟标本馆"的设计与开发  $[J]$ . 南方水产, 2006, 2(5): 65-68.
- [5] 吕俊霖, 陈怡飙, 谢威, 等. 基于 Flash 的鱼类标本展示技术 [J]. 南方水产, 2010,  $6(6)$ : 70-73.
- [6] 刘桂阳, 齐瑛, 林志伟, 等. 昆虫三维标本网络信息系统设计 [J]. 农业工程学报, 2009, 25(8): 164-168.
- $[7]$  陈洁, 曾顺鹏, 刘垂玖. 基于 AutoCAD 与 3ds Max 的机械产品 虚拟设计[J]. 农机化研究, 2006(6): 121-124.
- [8] 王忠伟, 孙德林. 3ds Max 与实木家具的三维建模[J]. 林产  $\perp \mathcal{L}$ , 2002, 29(5): 30 - 32.
- [9] 陈锦昌, 詹伟杰, 何正国. 虚拟校园中三维景物表面贴图的研 究[J]. 东华大学学报, 2005, 31(4): 57-61.
- [10] 白晓明, 谢晓方, 袁胜智, 等. 基于虚拟现实的实验室设计 系统 [J]. 海军航空工程学院学报, 2006, 21(5): 531 -534.
- [11] 胡晋山, 康建荣, 吴庆忠. 基于 3ds Max 三维校园地图漫游 的实现[J]. 测绘与空间地理信息, 2008, 31(5): 5-7, 11.
- [12] 刘国栋, 李宏. 基于 OpenGL 的虚拟历史博物馆漫游设计与 实现[J]. 电脑与信息技术, 2010, 18(1): 56-60.
- [13] 邱有春. 虚拟校园场景建模和漫游系统实现[D]. 成都: 电 子科 技大学 , 2009.
- [14] 倪乐波, 戚鹏, 遇丽娜, 等. Unity 3D 产品虚拟展示技术的 研究与应用[J]. 数字技术与应用, 2010(9): 54-55.
- [ 15] YANG Kang, JIE Ji, SHEN Hanhong. Study on the virtual natural landscape walkthrough by using Unity  $3D[$  C]  $//2011$  IEEE International Symposium on Virtual Reality Innovations, Singapore, March 19 - 20, 2011. IEEE, 2011: 235 - 238.
- [ 16] CHEN Sannan, XU Liming, LI Hai. Research on 3D modeling in scene simulation based on Creator and 3DS MAX $\lceil C \rceil$  //2005 IEEE International Conference, Niagara Falls, Canada, March 11 - 13 , 2005. IEEE, 2005: 1736-1740.
- [17] 周新地, 汪如钢, 刘兴权, 等. AutoCAD, 3ds Max, Photoshop 在城市规划设计中的应用[J]. 四川建筑科学研究,  $2003, 29(4)$ : 110 - 119.
- [18] 干建松. 基于 Unity 3D 的室内漫游仿真系统[J]. 淮阴师范学 院学报, 2011, 10(6): 515-518.
- [ 19 ] WANG Sen, MAO Zilong, ZENG Cunhua, et al. A new method of virtual reality based on Unity3D[ $C$ ] // Geoinformatics, 2010 18th International Conference, Beijing, June 20 - 22, 2010. IEEE,  $2010: 1 - 5.$
- [20] 王海萍. 基于 Web 3D 的产品虚拟展示技术[J]. 装备制造技  $\hat{\mathcal{R}}$ , 2011(4): 93 - 94.